# **CHIRIMEN for Raspberry Pi - Hello Real World -**

~ CHIRIMEN for Raspberry Pi を使って LED を点滅させたり、温度センサーを使ったりしよう!~

## **機材の準備**

### **CHIRIMEN for Raspberry Pi 基本セット**

- Raspberry Pi (3 Model B または B+、4 Model B)  $\times$  1
- 5V3A 対応 AC アダプタ + USB 電源ケーブル
- HDMI 入力つきのモニタ + HDMI ケーブル (モニタ側の端子の 種類に注意) × 1 セット
- USB マウス、キーボード(日本語配列) × 1 セット
- CHIRIMEN 起動イメージ入りの micro SD カード (8GB 以上 必須、Class 10 以上で高速なものを推奨) × 1

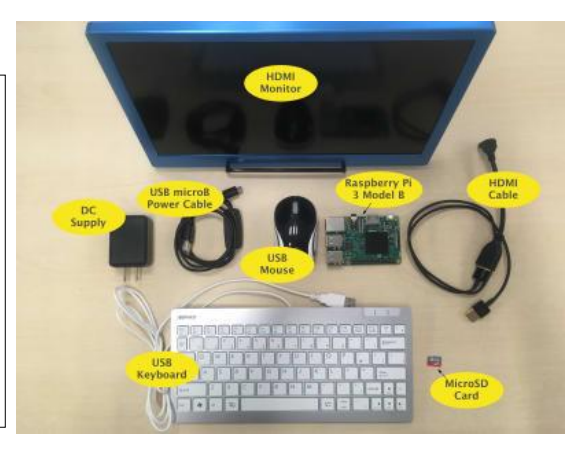

**温度センサーセット**

**● ADT7410 使用 I2C 温度センサーモジュール** 

(ピンヘッダ半田付け済み)

⚫ ジャンパーワイヤー (メス-メス) x 4

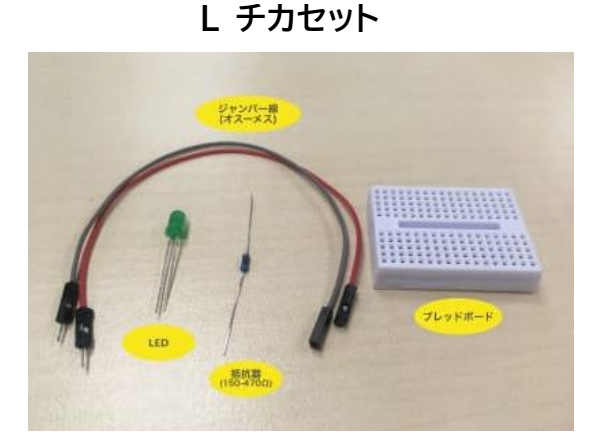

- **●** ブレッドボード (通常サイズ又はミニサイズ) × 1
- $\bullet$  リード付き LED  $\times$  1
- ⚫ リード付き抵抗器 (150-470Ω) x 1
- ⚫ ジャンパーワイヤー (オス-メス) x 2

# **1.GPIO: L チカしてみよう**

## **右図の通り、ボードと機材を配線しよう**

#### **注意**:

LED には極性 (方向) があり、**足が長い方 (アノード) を GPIO 出力ピンに**、足が短い方 (カソード) を GND 側に 繋いでください。抵抗は LED のどちらの足の側に繋いでも 構いません。

## **Example コードを実行しよう**

## /home/pi/Desktop/gc/gpio/LEDblink/index.html

ファイル (デスクトップの gc フォルダから順に gpio, LEDblink フォルダを開いてください) をダブルクリック で開くとブラウザが起動し、先ほど配線した LED が点滅 し始めます!

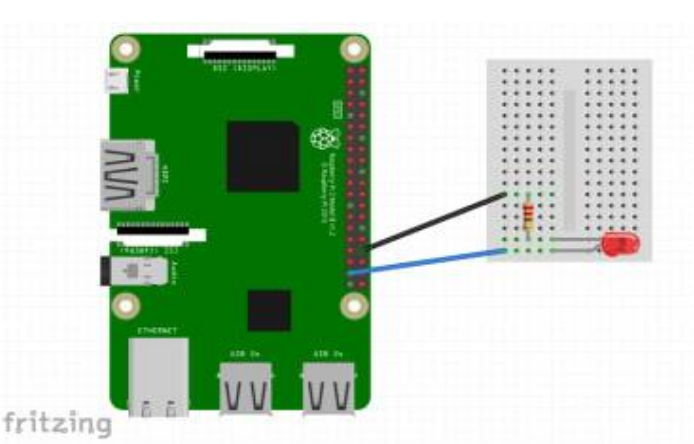

#### **補足:**

オンライン版でも同じコードを実行したり書き換えてみたり 出来ます。( <https://r.chirimen.org/gpio-blink> )

#### **注意:**

ローカル版とオンライン版など、**同時に複数のタブで同じ GPIO ポートは操作できません。**

L チカが出来たら、スイッチのオンオフや人感センサーを使う場合など「他の GPIO 利用例」にもチャレンジしてみてください。 詳しくはチュートリアルの「L チカしてみよう」と「GPIO の使い方」をご覧ください。

# **2. I2C: 温度センサーを使おう**

## **ボードと機材を配線しよう**

右図と同じように配線してみよう。

配線を間違えるとセンサーが高熱になり火傷・破損するので 注意してください。配線ができたらターミナルを開いて下記 コマンドを入力してみてください。

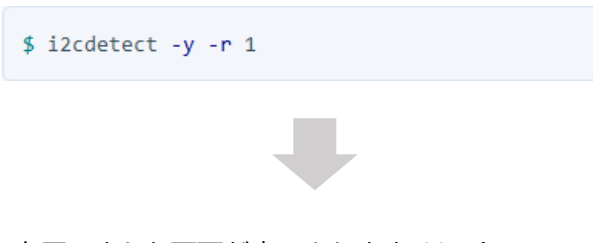

右図のような画面が表示されます。i2cdetect では I2C バスに接続されている Slave アドレス (デバイス毎の割り 当て番号) を確認できます。i2cdetect WebI2C 版 でも確認できます。アドレスが表示されない場合は配線な どの間違いがないか確認してください。

**補足:** i2cdetect WebI2C 版は、こちら https://r.chirimen.org/i2cdetect

### **Example コードを実行しよう**

/home/pi/Desktop/gc/i2c/i2c-ADT7410/index.html

ファイルを開いて実際に動かしてみよう。ブラウザが起動し 右図のような画面になります。

画面下部に数字が出ていますね。これが温度センサーから 取得した現在の温度 (摂氏) の表示になります。

**補足:** オンライン版でも試せます。 https://r.chirimen.org/i2c-adt7410

温度センサーが使えたら、光センサー、距離センサーなど 「Example 集ページ」のいろいろな例にもチャレンジして みてください。詳しくはチュートリアルの 「センサーを使っ てみよう」 と 「I2C の使い方」 をご覧ください。

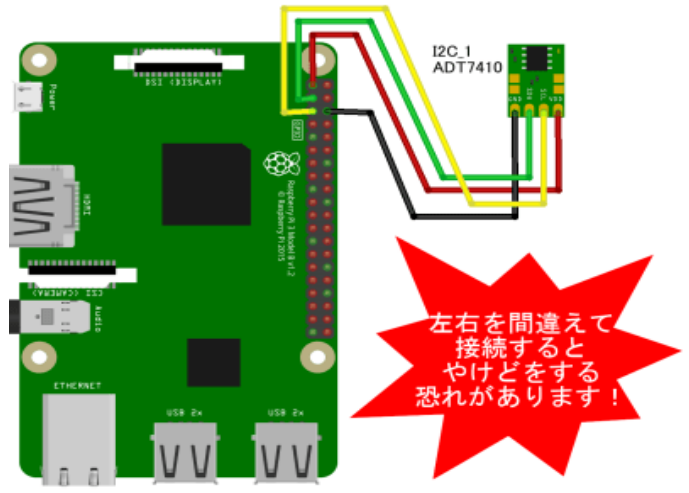

fritzing

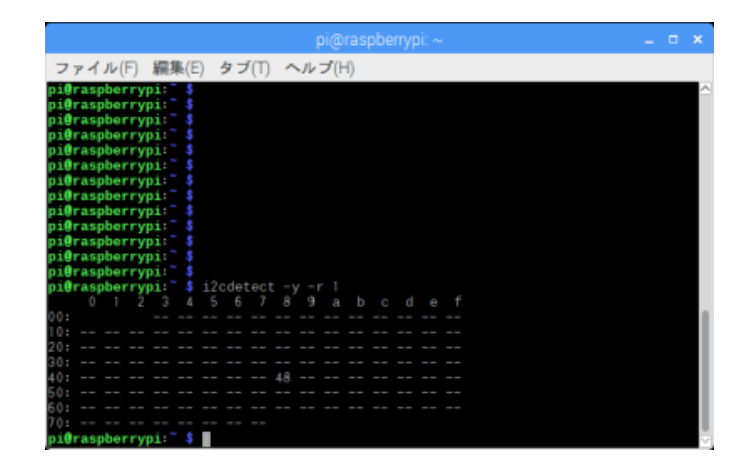

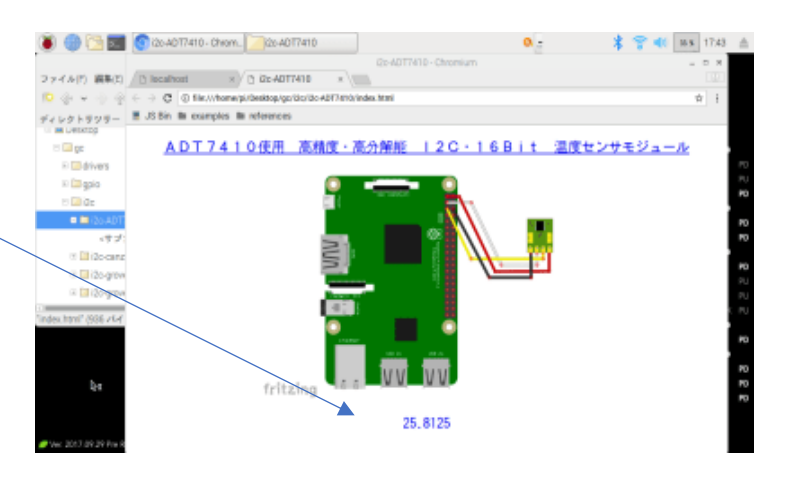

## **3. もっといろいろしてみよう**

詳しく説明している**チュートリアル**を読みつつ、コードを書き換えてみる、各デバイス用の回路図、サンプルコードを用意 している Example 集ページを参考に、色々なデバイスを繋いで自由なアイデアを形にしてみてください!

#### **参考 URL:**

- 
- 

 CHIRIMEN for RasPi チュートリアル: https://tutorial.chirimen.org/raspi/ Example 集ページ: https://chirimen.org/chirimen/gc/top/examples/